# APPLICATION DE SUIVI DES BUS COMMENT ÇA MARCHE ?

### 1. TÉLÉCHARGEMENT DE L'APPLICATION

**Cliquez** sur le lien : [http://stms.g-bos.cn](http://stms.g-bos.cn/)

**Ou**

**Scannez** le QR code en fonction du système d'exploitation de votre appareil

*Scannez avec la camera*, *non par WeChat* 

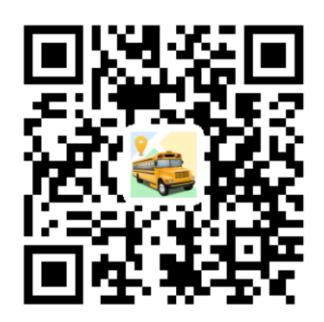

### **Android & iOS**

#### 2. CONNEXION **3. INTERFACE**  $\overline{\phantom{a}}$  $209:22$ **SIGN IN 1ère connexion** Cliquez sur b **MONITORING ACTION** "sign up" (non "sign in"), en bas de la page principale. <sup>2</sup> Linghui, Ni  $\rightarrow$ Puis saisissez votre numéro de 校车管理运营专家 portable et un mot de passe. Xiaojie, Lv 13511606107 a **Ou**  $\circ$  ........... member password ON ( Wenying, Tang **Connexion quotidienne** Connectez-vous via SIGN IN la page "login". Maojiazhai a. **Page d'accueil :** Suivre les informations de votre enfant en tant réel, à bord du bus.

- **b.** Bouton "Action" : Informer le personnel de bus que votre enfant ne prendra pas le bus à une certaine date et/ou pour un trajet spécifique.
- **Carte** : La carte indique en temps réel la localisation du bus attribué à votre enfant même si ce dernier n'est pas à bord. Cette carte est active uniquement durant la période d'opération des bus.
- d. **Historique d'enregistrements :** Historique de la validation des badges à la montée et descente du bus.
- **e. Messages :** Messages de la part du manager des bus en cas d'événements inattendus.

# $\mathbf{v}$  $\mathcal{P}$ Gongqing Forest Pa c dan University Tongji University ed **Inner Ring** ◉ Ê  $\bigcirc$ Ò. 消息 历史

### **Carte localisée sur Pékin**

Lorsque le véhicule n'est pas opérationnel et que son service GPS est désactivé, la carte se localise par défaut sur la ville de Pékin. Elle se localisera automatiquement sur Shanghai pendant les heures d'opération des bus.

## **Busendéplacement**

ASSISTANCE TECHNIQUE

Le bus est constamment en mouvement sur la carte, ainsi chacun peut suivre en temps réel le ramassage scolaire du matin. Pour être informé de la bonne prise en charge de votre enfant à bord, consultez l'historique d'enregistrements.

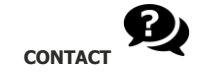

Pour tout problème ou commentaire, merci d'envoyer une capture d'écran et vos questions à :

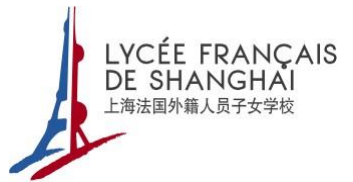